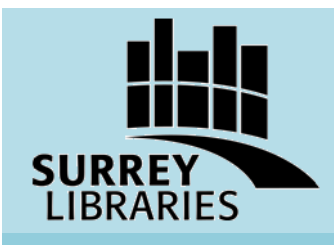

## **BC Codes User Guide**

Access the BC Building, Plumbing & Fire Codes online

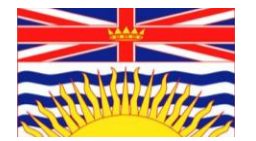

BC Codes offers online versions of the BC Building Code, BC Fire Code, and BC Plumbing Code. BC Codes is **available in library only at all Surrey Libraries.**

## **Get Started**

1. Click "Agree" from the start page of BC Codes.

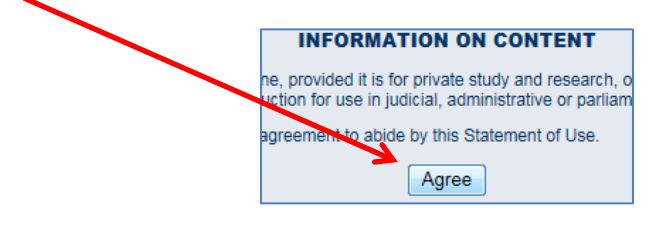

2. On the Contents page you can choose to view the current BC Codes or the previous BC Codes.

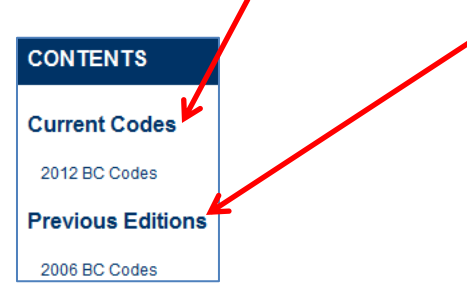

3. To browse, choose between the Building, Plumbing, or Fire codes. To view subtopics, click the " $+$ " (plus) sign to expand the topic.

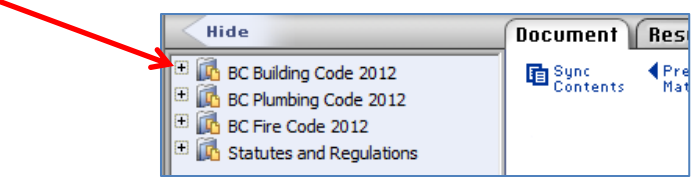

4. Click on the section name to view the document.

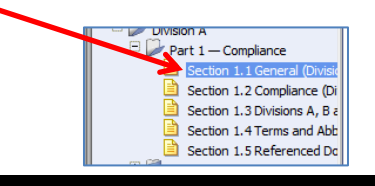

**w w w . s u r r e y l i b r a r i e s . c a**

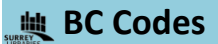

5. To search the codes, click the "Search" tab. Type your search terms (or keywords) and click "search."

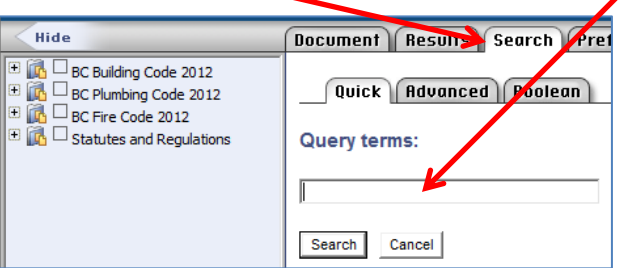

6. To view a result, click the title. The search terms used will be highlighted in blue.

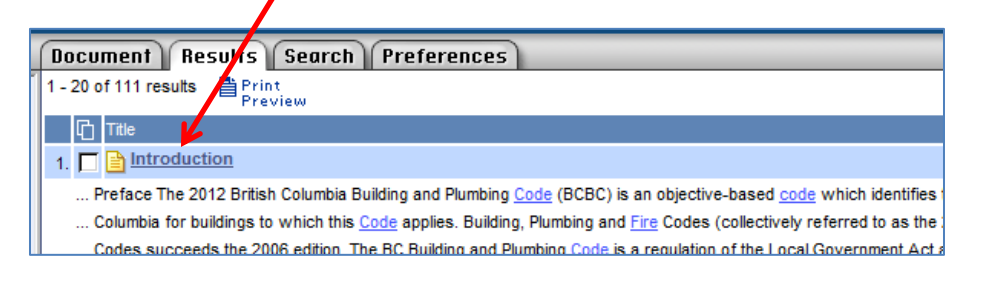

7. To go to the next search result, click "Next Match." To go back, click "Previous Match." To print, click "Print Preview" and in the print preview window, click "File" and then "Print."

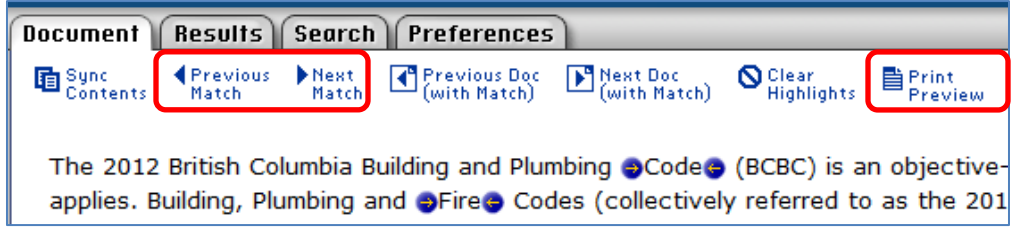

8. To go back to the contents list, click "Contents" at the top of the screen. To start a search over, click "Clear Search."

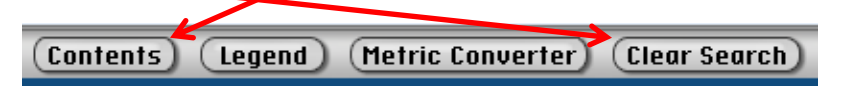

9. When you are done, click "Logoff" at the top left corner.

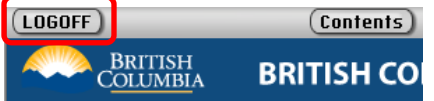

**Need some help with BC Codes?** Ask at the information desk of your local Surrey library.

## **w w w . s u r r e y l i b r a r i e s . c a**